# Advanced Academic Scheduler using Android

*Assistant Professor MCA Scholar MCA Scholar*

G.Dhanasekhar<sup>1</sup> N.Mohan Reddy<sup>2</sup> N.Somasekhar<sup>3</sup>

*Department of Master of Computer Applications Sri Venkateswara College of Engineering and Technology Chittoor*

*Abstract: In today's universe of rodent race and due dates, its difficult to follow along on all our everyday exercises. Since ordinary understudies are shelled with new assignments and assignments, missing their due dates is the most widely recognized anxiety impelling variable among the understudies. So the need emerges to have a subsequent framework for proficiently overseeing these exercises. In this paper, we have endeavored to make an application which will help understudies to stay away from these errors. Scholastic Scheduler can record all the up and coming addresses, assignments, ventures, exams, diaries, and so on. Aside from this, the application additionally helps the understudies to make and offer notes that were given by teachers. This paper presents framework idea and outline standards of Academic Scheduler with accentuation on measured execution of this android application.*

*Index words- Scheduler, Reminder, Notes, Attendance Tracker, TimeTable*

#### I. INTRODUCTION

Since cell telephones are prominent with understudies and can be utilized as a part of all kinds of different backgrounds, we have endeavored to make an application that the understudies can without much of a stretch access through their cell phones. Albeit there are numerous portable stages accessible in the business nowadays, Android OS is the most client -amicable and developer inviting stage. Android is an Operating System supporting countless in PDAs. These applications make life more agreeable and progressed for the clients.

One such application that we are talking about here in the paper is the Academic Scheduler. This application essentially expects to minimize the troubles that the understudies confront in overseeing and arranging their scholastic life. The client of this application will be the understudy itself and ought to have the application introduced on the keen telephone/android gadget.

## II. FEATURES

Scholarly Scheduler is an application that will give the different functionalities:

- Student can sustain their class timetable or the exam calendar utilizing this application. what's more, get the vital data as furthermore, when needed.
- Informs the understudy about forthcoming addresses, exams, assignments and so on.
- Students can take notes as content, pictures, sound, feature, presentations .
- As the due date of ventures and assignments approaches understudies get updates.
- It can likewise be utilized to keep a track of co-curricular exercises like social celebrations, sports rivalries and so forth.
- It can consequently quiet the cellular telephone amid all addresses.
- Helps understudies to track their participation.

This application utilizes a server to interface with the client of the application. The server accompanies an in-fabricated backend database which will store all the vital information needed to get to the application. The application has a straightforward and a simple

interface, therefore making it simple to utilize and explore through distinctive modules

This application utilizes a server to join with the client of the application. The server accompanies an in -assembled backend database which will store all the essential information needed to get to the application. The application has a basic and a obvious interface, hence making it simple to utilize and explore through diverse modules. The application can be introduced on any gadget that meets the framework necessities of the application. The understudies can undoubtedly introduce the application utilizing 'Bundle installer' which is an element accessible on all android gadgets.

# III.SYSTEM ARCHITECTURE

## *A.MODULES:*

## *Timetable Module*

This a piece of the application shows the put away courses and their separate timings. Toward the begin of the application, the client is solicited to sustain the organization from the timetable according to prerequisites.

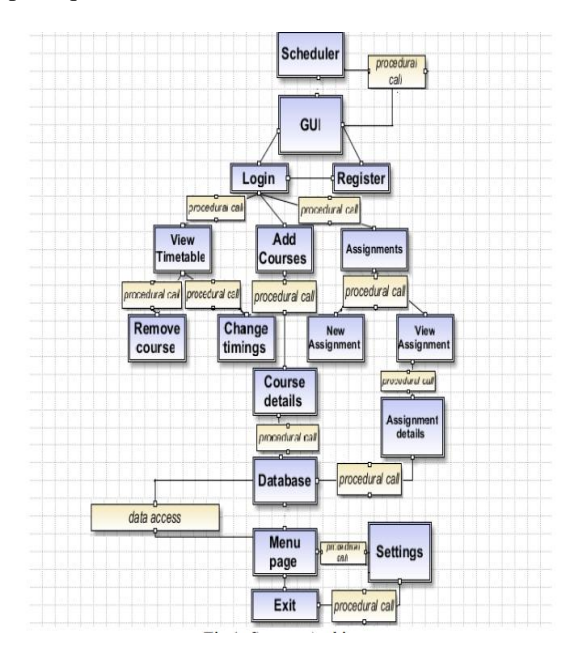

Fig 1: System Architecture

## *Course Module*

Here, the client is obliged to encourage the subject name, id and course timings day astute. The client can choose various timings at once to bolster into the timetable.

# *Assignments Tracking*

This module permits the client to keep a track of the assignments and activities so that the due date is not avoided. The client needs to at first give all the obliged points of interest of the assignments/venture/diary including the due date and essential notes if any. As and when the client logins to the application, he can see all the subtle elements put away and thus keep a track on their due dates.

# *Cautions Module*

As and when the client sustains a course into the timetable, a ready will be set in regards to the same. The client will be incited with an alert at the individual timing of the address. He can put it on nap in the event that he needs by selecting clicking on the sought catch. This will keep the understudies always educated of the forthcoming addresses. Other than this, the client can make redid cautions for undertakings and spare notes for gatherings if needed. Additionally, there is an alternative to rehash the alert on various days of the week [5].

# *Primary Menu*

This is a rundown of alternatives on the primary page of the application from where the client can get to any of the above elements. It has an exceptionally straightforward and obvious interface.

# *Participation*

This module contains rundown of courses and the quantity of times client has bunked the addresses of a specific subject along with the dates

# IV.LITERATURE SURVEY

In writing overview we have broke down the current frameworks like:-

1) vinade reminder3.0:[8] Help yourself to remember bills, gatherings, arrangements, trips, and so forth.

With this simple to utilize update instrument you can send your suggestion to your screen, PDA, pager, or email. It has an extremely easy to use interface with a simple to utilize wizard for making your updates Import/Export your suggestions to companions or partners with only a couple clicks. Make time and date particular, every day, week by week, month to month or yearly updates. Starting now and into the foreseeable future you can remain focused of things any place you are.

2) welcome reminder:[3] Update application which records every up and coming occasion like birthdays ,commemorations, celebrations ,imperative gatherings ,undertaking of the day and so on android cell phone .it gives welcoming notification of companions and relatives on enrolled date and time. the application will show arrangements of all contacts with birthdays, commemoration, gatherings and so forth so the client does not need to inquiry any longer. Its application cards incorporate contact update framework so the client doe not have to recollect everybody's contact number. Client can direct choose from contact rundown to whom he/she needs to send welcome message. This application is extremely easy to understand and programmed.

3) Wedjat prescription update system.[2]

It is a keen application intended to help patients to stay away from solution organization lapses. The product can issue prescription admission updates pretty nearly 5-15 minutes prior to the booked time to take certain prescriptions the cautions will be issued redundantly until it is scratched off by the clients. It gives solution recognizable proof and admission headings with the help of inherent database. it stores data like photographs of solution ,admission headings ,precautionary measures, drug specialists, doctors contact numbers and so forth .it likewise records the time at which its client scratchs off an admission caution and respect that at that time particular pharmaceutical was taken. these meds admission records can be put away on board ,synchronized with the database on the host machine and/or onto an individual wellbeing record framework.

## 4) Attendance tracker:

It plans to give an interface to the educator who will oblige negligible points of interest to information for checking of participation of a specific class of understudies. Aside from that, the application would bolster solid client validation and brisk

#### V. IMPLEMENTATION

Before utilizing this application the client needs to enter number of addresses and their timings.that serves to setup the timetable module .

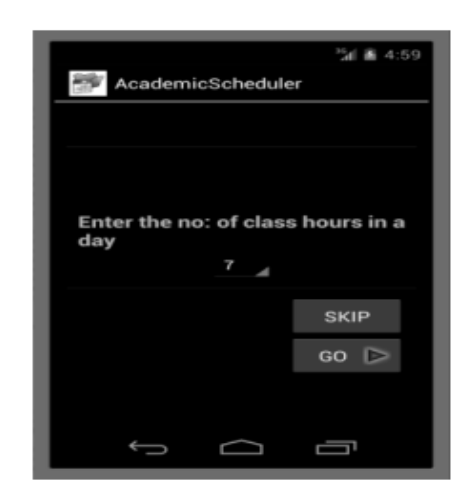

Fig 2: Startup Screen(add number of hours)

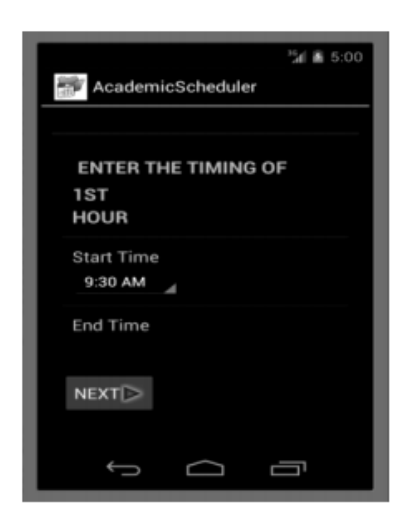

Fig 3: startup screen(set time for all addresses)

At that point the client can get to the fundamental screen of the application .All the principle modules are indicated by the primary movement that are Alerts ,Timetable ,Assignments ,Attendance , Notes .

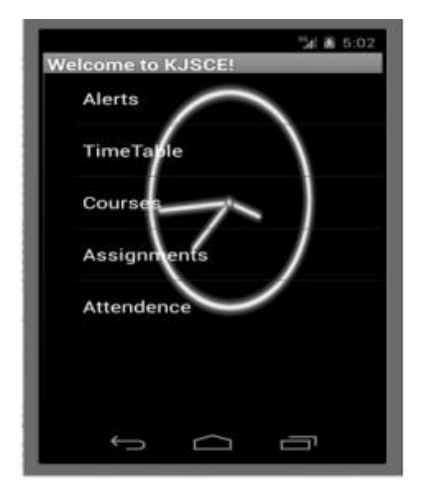

Fig 4: Main Activity

Course module is only a submodule of timetable module which will demonstrates the rundown of all subjects and aides in including and erasing the courses in timetable. The understudy must enter all points of interest of the course that are demonstrated in the design to enter any course. After timetable module is setup it will look like after:

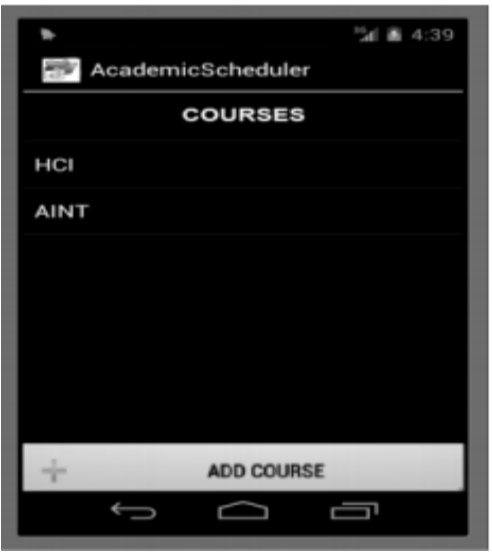

Fig 6 :Add Course Screen

For every section in the timetable, the client will get a warning 5 minutes before the entered time. The warning will look as takes after. The client can pick anybody activity out of the 3 catches. Its obligatory for the client to enter whether he/she has gone to the address or not.

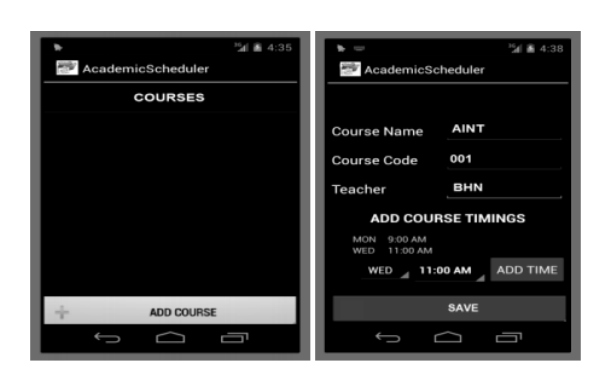

Fig 5 : Main Course Screen

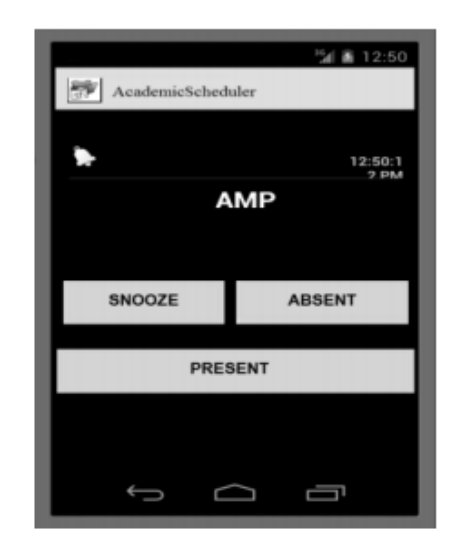

Fig 7 : Course Alerts Screen

Alarms module help us in setting up new task(Assignment) and new alarm(submission).while setting up new undertaking and alert we should first enter time and date .then ,it guides us to another action which will help us in tweaking the settings for alert or assignment. Despite the fact that both exercises oblige same strides for setup the conduct displayed by them is distinctive.

At whatever point u set up an alert client gets the alarm with the assistance of a ringtone. At the point when we setup an undertaking client gets straightforward notice which gives undertaking points of interest.

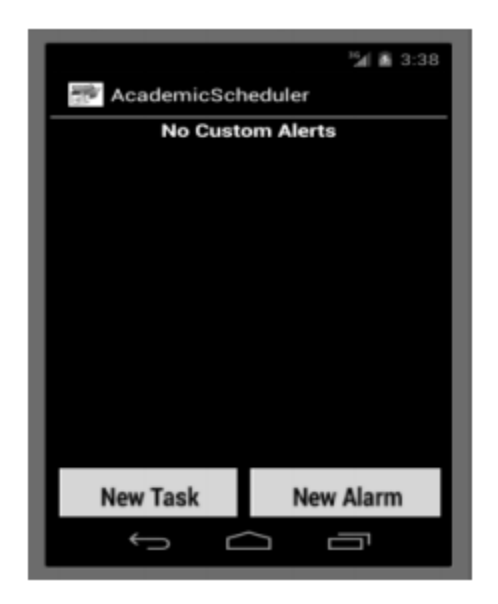

Fig 8 : Main Alerts Screen

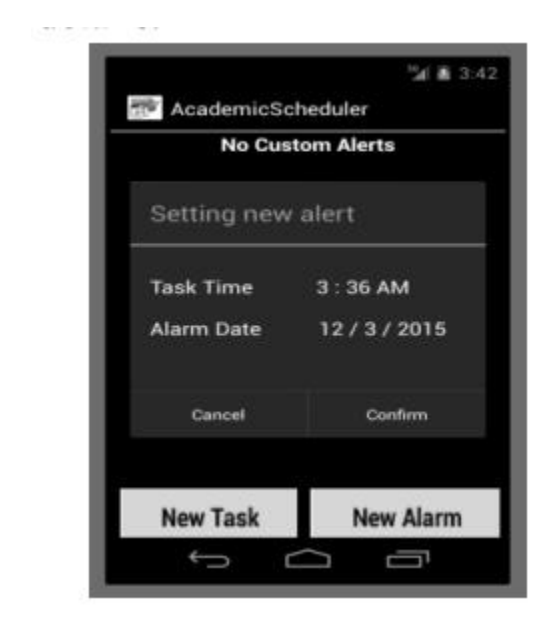

## Fig 9 :Add Alert Screen

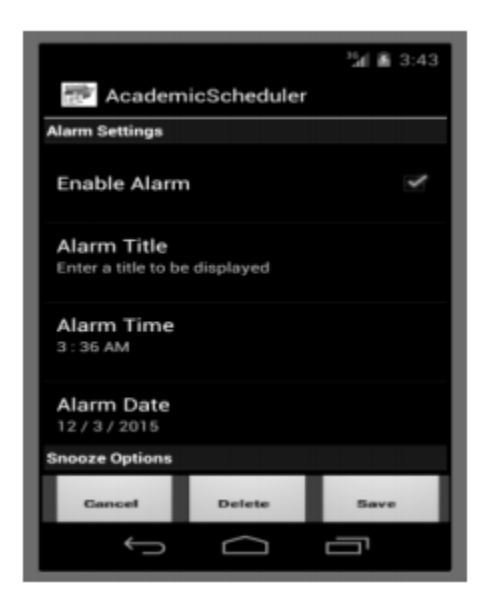

## Fig 10 :Alerts Settings Screen

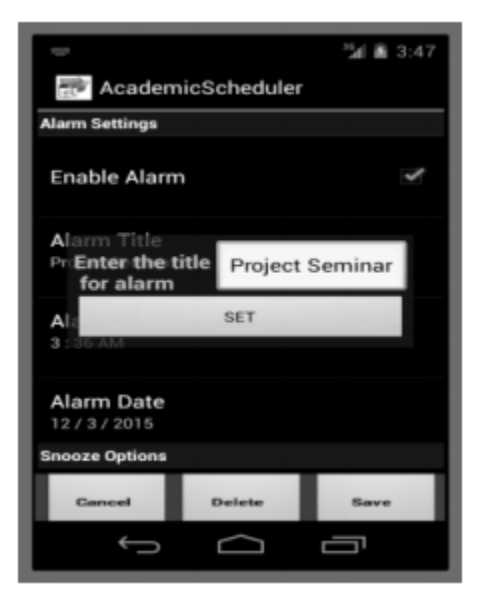

Fig 11:Add Alert titlescreen

#### *SSRG International Journal of Computer Science and Engineering (SSRG-IJCSE) – volume 2 issue 6 June 2015*

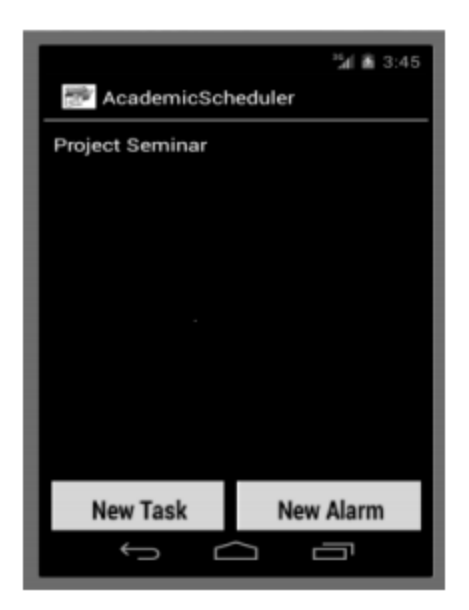

Fig 12 :Alert Screen

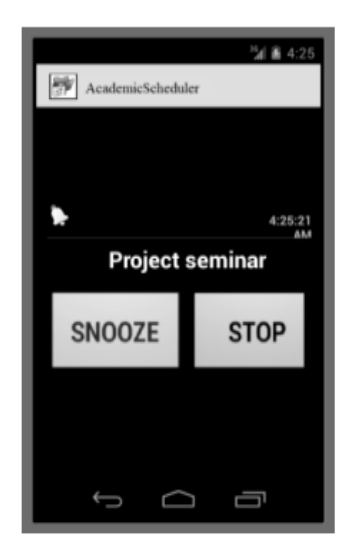

Fig 13 :Alert given to client

The format of Assignment module is as demonstrated. We can enter all the points of interest of the task in this structure. All these points of interest will be recorded in the inbuilt database i.e SQLite. We can see all the assignments by tapping on show task catch, which guides us to the accompanying page.

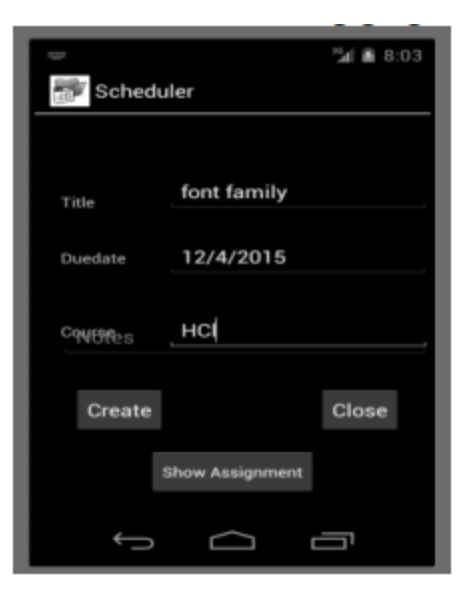

Fig 14 :Add Assignment

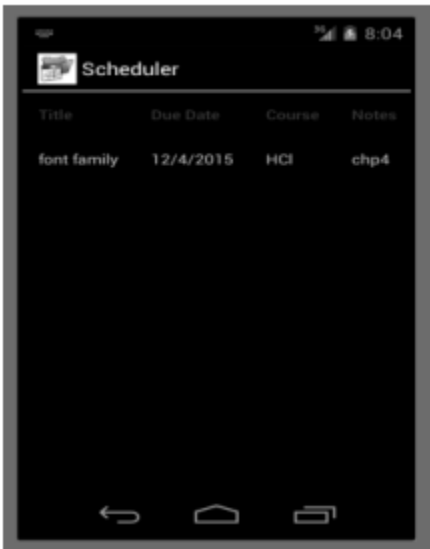

Fig 15 :show assignment Screen

Understudies can screen their participation through Attendance tracker module. At the point when cautions for a specific address is given to the client, the client must enter whether he/she is going to the specific address. On the off chance that the client picks to stay missing ,the application will record the date. After that the client can recover the quantity of times he/she has missed the address and the individual dates as well.

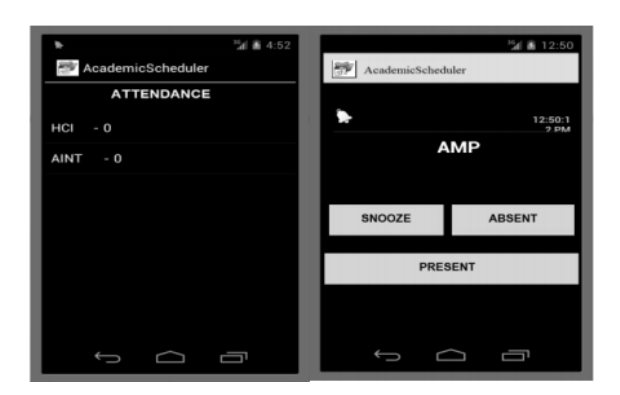

Fig 16 : Course Attendance Screen

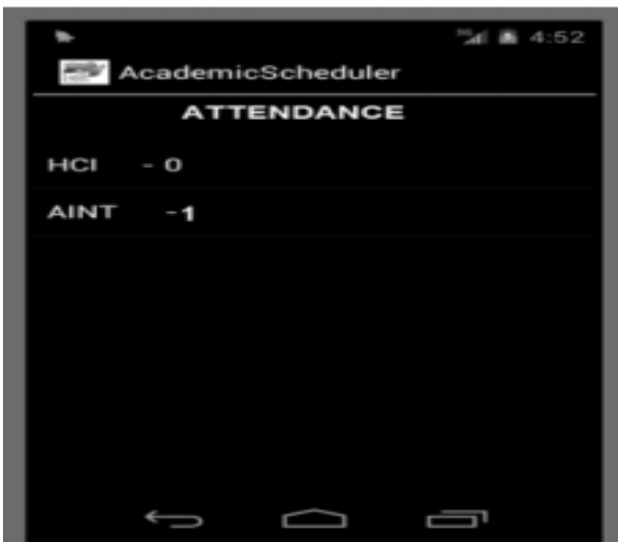

Fig 17 :Course Alert Screen

#### VII. CONCLUSIONS

Our application is predominantly for Androidtelephone clients. AcademicScheduler is an application which helps the client about the enlisted occasions on determined date and time. Updates for these eve nts can be tweaked by the client. Client can productively plan and deal with every one of their exercises. They can likewise make, store and offer notes taken by them. They can utilize the application to weigh their participation in every subject and track their general participation of the term .Thus it makes a difference understudies to handle any administration related issues in his/her scholastic life.

## **REFERENCES**

[1] Jianye Liu and Jiankun Yu ,Research on Development of Android Applications,2011 Fourth International Conference on Intelligent Networks and Intelligent Systems© 2011 IEEE DOI 10.1109/ICINIS.2011.40 pgs69-72 .

[2] Mei-Ying Wang, John K. Zao P.H. Thailand J.W.S. Liu, A Mobile Phone Based Medicine In-take Reminder and Monitor2009 Ninth IEEE International Conference on Bioinformatics and Bioengineering,© 2009 IEEE DOI 10.1109/BIBE.2009.60 pgs 423-430.

[3] Saad Ali, PrajwolNakarmi, and Sara Haghighi. Proposal: Birthday reminder Technical report, KTH, 2011. RohollahKarimi, Mohammad Kalantari,"Enhancing security and confidentiality in location-based data encryption algorithms, International Conference on Advances in Computing, Communications and Informatics (ICACCI), 2011.

[4] OL. Google Android Developers, Android DevelopGuide,http://developer.android.com/guide/topics/fundame ntals.html

[5] M. Fengsheng Yang, Android Application Development Revelation, China Machine Press, 2010,1

[6] M. Zhengguo Hu, Jian Wu, Zhenggong Deng, Programming[7] Methodology, National Defence Industry Press, 2008,6

[8] M. Junmin Ye, Software Engineering, Tsinghua University Press, 2006,6

[9] J. DongjiuGeng, YueSuo, Yu Chen, Jun Wen, Yongqing Lu, Remote Access and Control System Based on Android Mobile Phonevol.2. Journal of Computer Applications, 2011, pp. 560-562 [10] [6] J. Li Lin, ChangweiZou, Research on Cloud Computing Based on Android Platform, vol.11. Software G uide, 2010, pp.137-139

[11][8]http://vinadereminder.software.informer.com/3.0/

# AUTHOR PROFILE

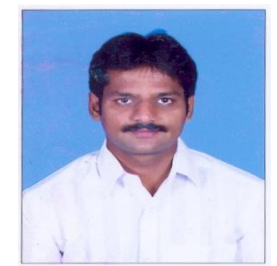

G.Dhanasekhar is currently working as the Assistant Professor in SVCET, Chittoor. He is graduated UG from B.Com in 2004 and PG in MCA in 2007; He has 7 Years of Teaching Experience. His area of Interest is Software Engineering and BIG DATA (Hadoop and Informatica)

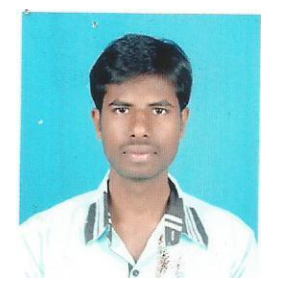

N.Mohan Reddyis currently MCA Scholar from SVCET, Chittoor. He is graduated in 2012; His area of Interest is Mobile Computing and Data Mining

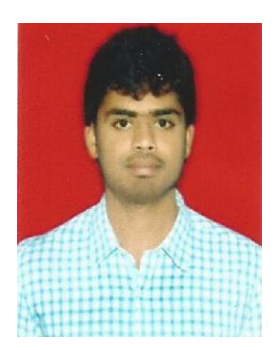

N.Somasekharis currently MCA Scholar from SVCET, Chittoor. He is graduated in 2012; His area of Interest is Mobile Computing and Data Mining